## 7.1 提出用ファイルを作成する

本システムでは建設リサイクル関連様式の登録データをファイル形式でダウンロードす ることができます。

【ご注意】

提出用ファイル作成では、再資源利用促進計画書及び実施書の印刷はできません。 再資源利用促進計画書及び実施書の印刷は各種書類の印刷からお願いしております。 ※各種書類の印刷につきましては「6.2各種書類を印刷する」をご覧ください

(1)建設リサイクル関連様式の登録から提出用ファイルを作成する

1 「工事概要」画面から 建設リサイクル関連様式の登録 ボタンをクリックします。

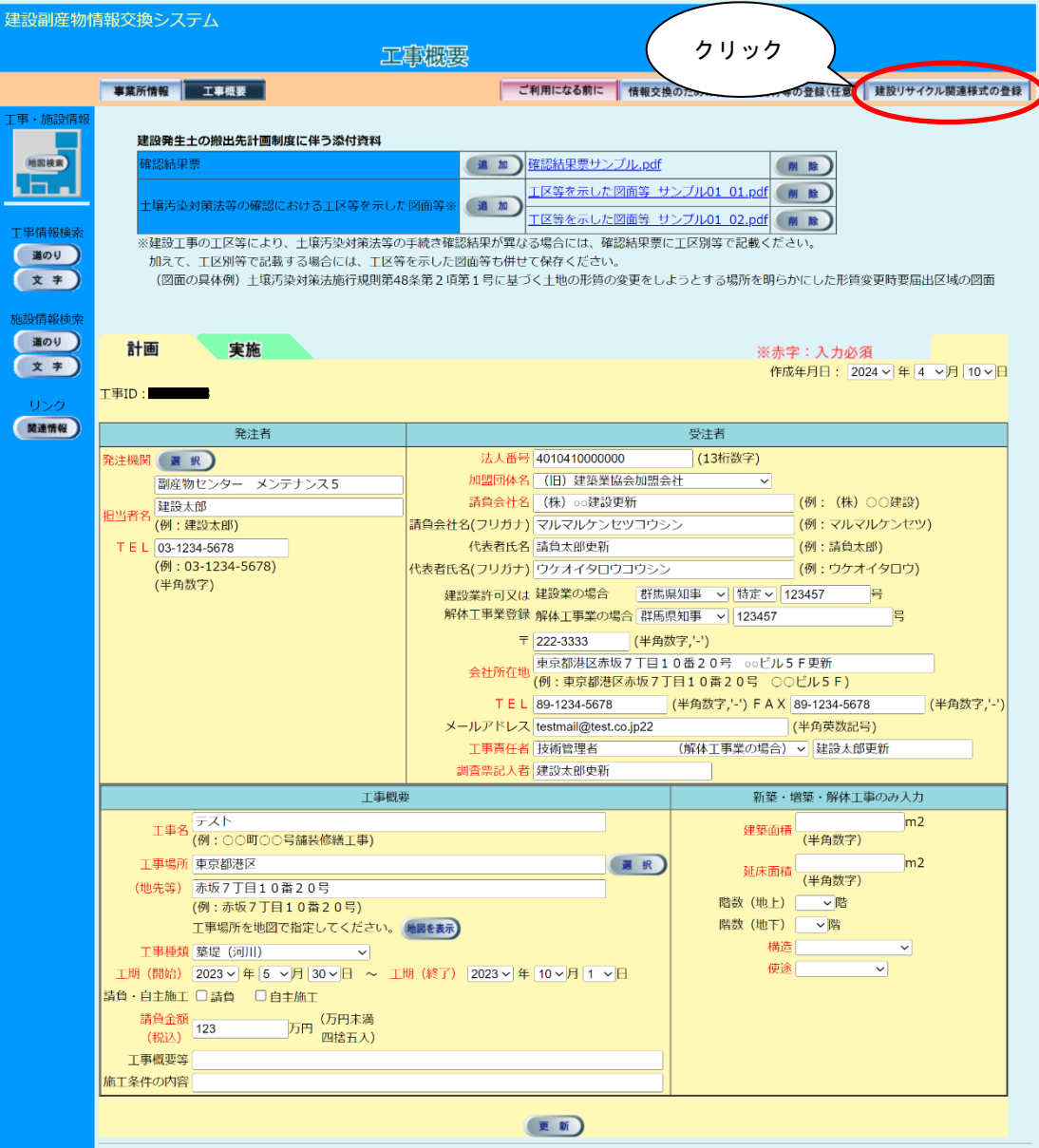

提出用ファイル作成 ボタンをクリックします。

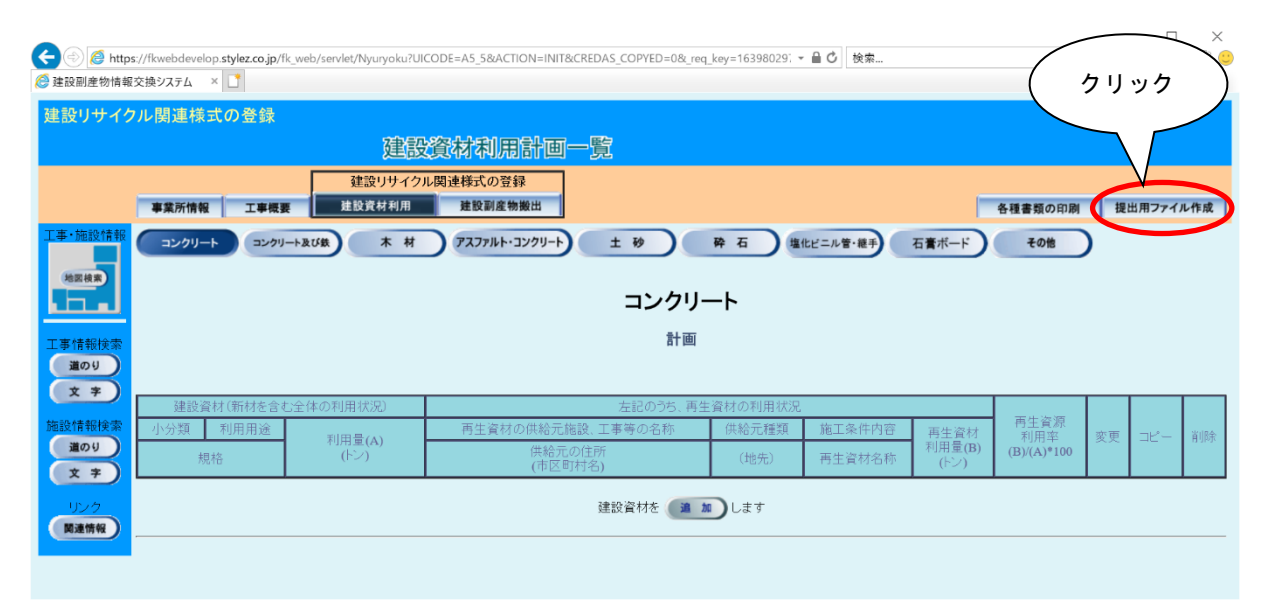

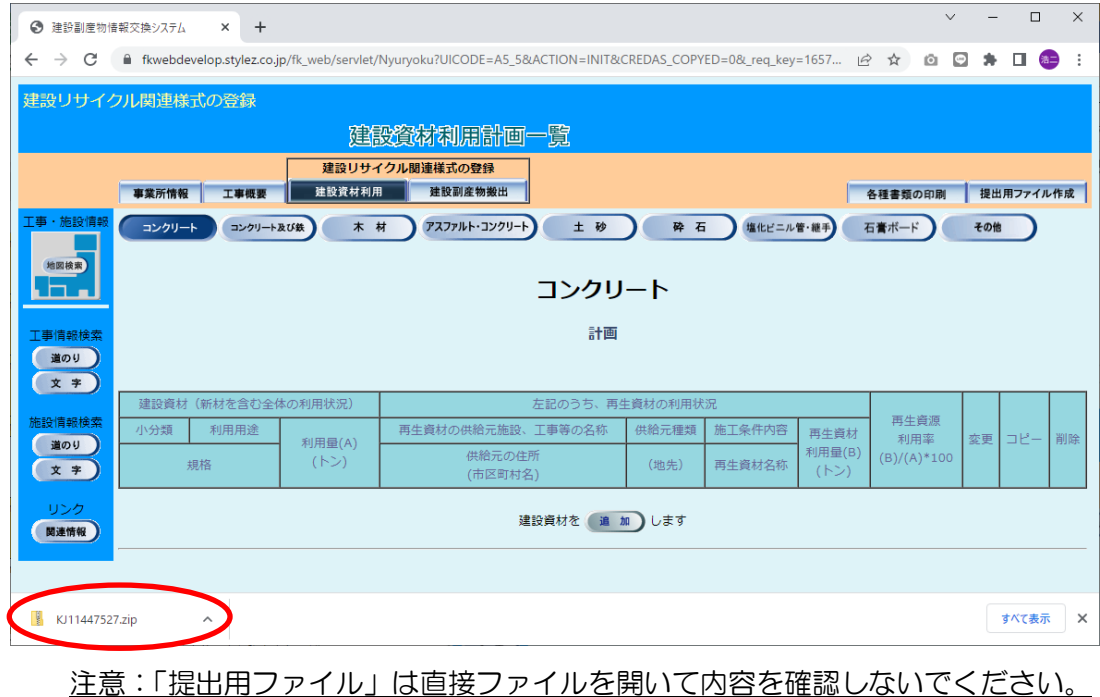

ファイルがダウンロードフォルダに保存されます。